# **Xanten Klimatag 2023**

# **Balgengaszähler**

- Pipersberg [ITRON-BGZ-RF1-G4-G6.pdf](https://wiki.eolab.de/lib/exe/fetch.php?tok=b026c3&media=https%3A%2F%2Fwww.pipersberg.de%2Fwp-content%2Fuploads%2F2021%2F09%2FITRON-BGZ-RF1-G4-G6.pdf)
- Pipersberg [ITRON-BGZ-RF1-Cyble-Zählwerk.pdf](https://wiki.eolab.de/lib/exe/fetch.php?tok=15e745&media=https%3A%2F%2Fwww.pipersberg.de%2Fwp-content%2Fuploads%2F2021%2F09%2FITRON-BGZ-RF1-Cyble-Za%25CC%2588hlwerk.pdf)

## **Packliste**

- 1. 7 x Laptops (HSRW FabLab HSRW)
- 2. 1 x WLan Gateway (HSRW RUT955, IoT Lab)
- 3. 1 x Gaszähler (IoT Lab)
- 4. 6 x Mikrocontroller-Kits (IoT Lab)
- 5. 1 x Kabeltrommel
- 6. 2 x Steckdosenleisten
- 7. Mikrofone
- 8. Kamaraständer
- 9. Doku-Kamera
- 10. USB-Kabel lang für Handy-Cam
- 11. 2. Monitor
- 12. USB Hub
- 13. Maus

# **Jans Tutorial**

• intro iot tasmota nig

#### **RUT955 einrichten**

- 1. Connect WLAN, SSID: RUT955
- 2. Login as Admin via Browser, URL:<https://192.168.1.1/>
- 3. Network → Client löschen
- 4. Network → Scannen, WWLAN (mit Außenanbindung) auswählen und RUT als CLIENT verbinden
- 5. Interfaces → WWLAN nach oben schieben
- 6. Network → Failover → Wifi Client ENABLE

#### **Tasmotizer**

- 1. Modul über USB mit Laptop verbinden.
- 2. Im Browser ausführen:<https://tasmota.github.io/install/> (Alternativ, lokale Installation: <https://github.com/tasmota/tasmotizer/releases>)
- 3. Connect → USB2.0-Ser! (COMnn) auswählen und "Connect" klicken
- 4. Klicke "Install Tasmota"
- 5. Klicke "Visit Device" : Öffnet eine WLan-Verbindung zum Modul. So kann es konfiguriert werden.
- 6. Klicke Configuration → Configure Module → wähle "Module Type: Generic" → Save
- 8. Console: teleperiod 10
- 9. Das sendet immer (und nicht nur bei Änderung des Counters): Rule1 on counter#C1 do publish tele/%topic%/SENSOR {"C1":{"C1":%value%}} endon

#### **Nerd Infos**

[https://www.reddit.com/r/tasmota/comments/r6m4pd/teleperiod\\_less\\_than\\_10/](https://www.reddit.com/r/tasmota/comments/r6m4pd/teleperiod_less_than_10/)

```
"Rule1":{"State":"ON","Once":"OFF","StopOnError":"OFF","Length":81,"Free":43
0,"Rules":"ON analog#a0div10 DO publish tele/PRESS1/SENSOR
{\"PRESSURE\":{\"A0\":%value%}} ENDON"}
```
From: <https://wiki.eolab.de/>- **HSRW EOLab Wiki**

Permanent link: **<https://wiki.eolab.de/doku.php?id=eolab:workshops:xanten:klimatag2023:start>**

Last update: **2023/03/24 11:03**

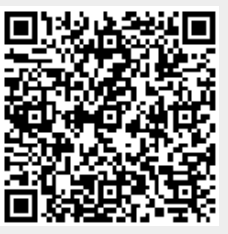